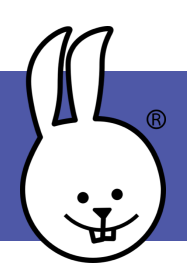

## **micro:bit | Servos**

Connect the micro:bit to MicroBlocks.

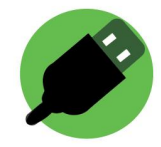

Connect a servo to pin 1 using either alligator clips or an extension

board.

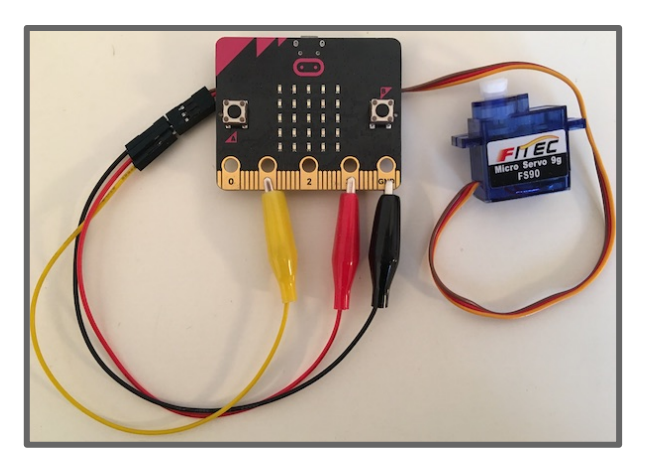

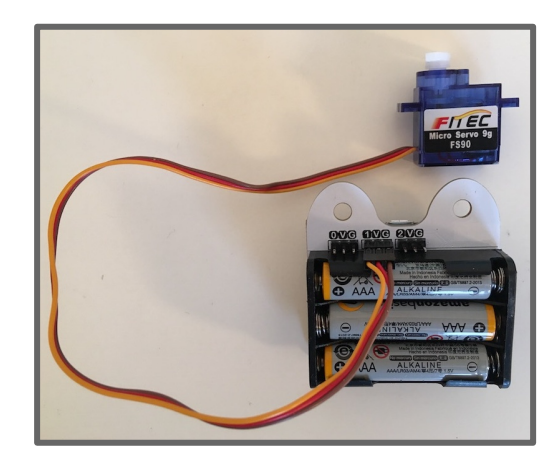

*NOTE: The micro:bit needs extra power to run servos. Be sure to attach batteries or use an extension board that provides extra power.*

Add the Servo library: **Libraries** (+1) **Servo** 

**Position Servos** (FS90 or 180°) These servos move to a specific angle you control and then stop. Try this code to see your position servo move!

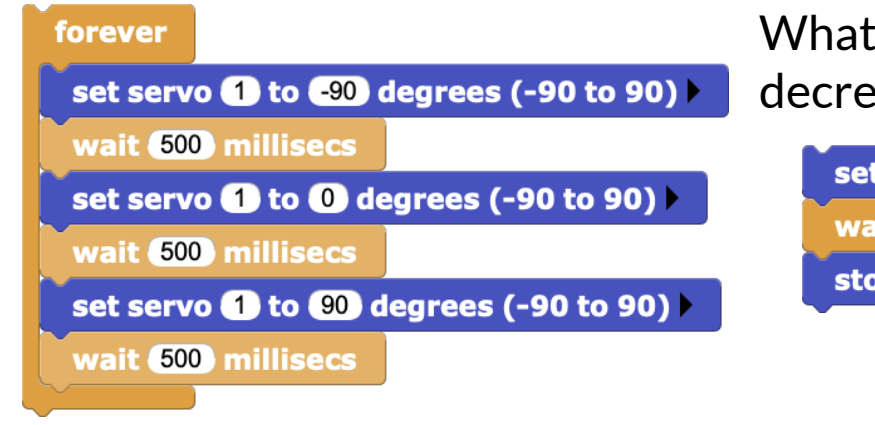

**Continuous Servos** (FS90R or 360°) These servos spin continuously like a motor or wheel. You control their speed and direction. This code will make your continuous servo spin. What happens if you increase or decrease the speed?

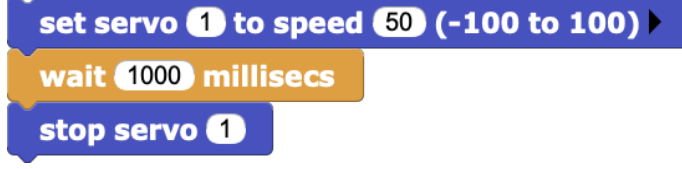